# **HSPLIT and VSPLIT**

HSPLIT or VSPLIT allows to define a container area that is subdivided into two split cells. Between the split cells there is a border. By dragging and dropping the border, you can change the size of the split cells. Each split cell itself is a container that can be used just as normal.

While an HSPLIT control subdivides an area into two split cells by a horizontal line, VSPLIT uses a vertical line.

The following topics are covered below:

- [Example for HSPLIT](#page-0-0)
- [Example for VSPLIT](#page-1-0)
- **[HSPLIT Properties](#page-2-0)**
- [VSPLIT Properties](#page-4-0)
- [SPLITCELL Properties](#page-5-0)
- [Defining the Split Size](#page-6-0)

#### <span id="page-0-0"></span>**Example for HSPLIT**

The following example shows the usage of the HSPLIT control:

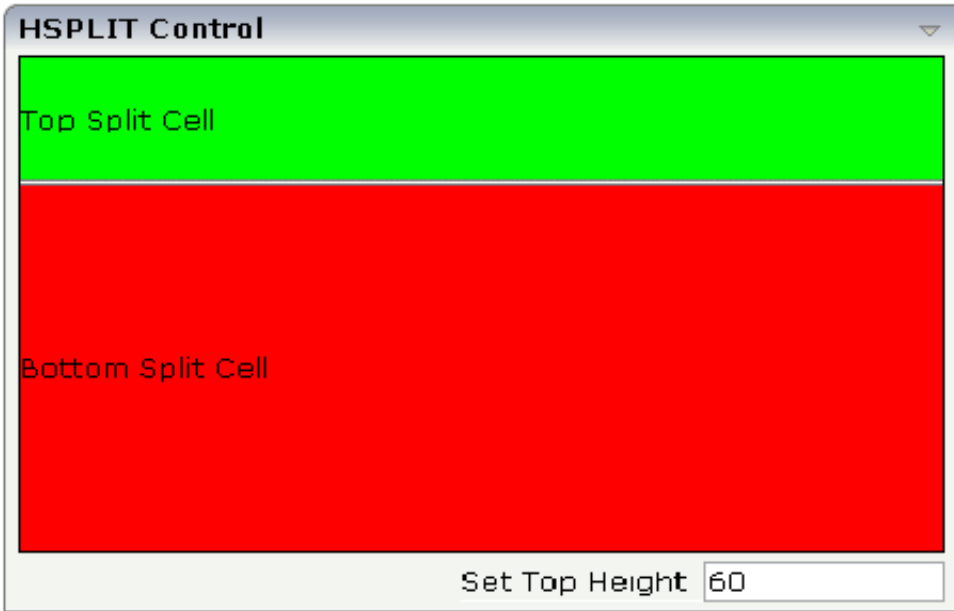

The split area is divided into two cells: a green cell and a red cell. In addition, there is a line at the bottom in which you can provide the split factor.

#### The XML layout definition is:

```
<rowarea name="HSPLIT Control" height="100%">
     <hsplit height="100%" heighttopprop="heighttop" hsplitstyle="border:1 solid #000000">
         <splitcell takefullheight="true" cellstyle="background-color: #00FF00">
             <tr height="100%">
                  <label name="Top Split Cell" asplaintext="true">
                  </label>
            \langletr>
         </splitcell>
         <splitcell takefullheight="true" cellstyle="background-color: #FF0000">
             <tr height="100%">
                  <label name="Bottom Split Cell" asplaintext="true">
                  </label>
            \langletr>
         </splitcell>
     </hsplit>
     <vdist>
     </vdist>
     <itr>
         <hdist width="100%">
         </hdist>
         <label name="Set Top Height" width="100">
         </label>
         <field valueprop="heighttop" width="100" flush="server" validation="[0-9%]+"
                validationuserhint="100, 200, 500, 30%, 50%">
         </field>
    \langleitr>
</rowarea>
```
You see that the vertical split area consists of

- one VSPLIT definition, and
- $\bullet$  two SPLITCELL definitions.

It is not allowed to have more than two split cells inside one HSPLIT container.

The sizing of the split cells can be done by using a property that is referenced by the HSPLIT property heighttopprop. The property must return either a percentage value or a pixel value. When the user changes the size by moving the line between the split cells, then the current new pixel width of the left split cell is written back into the property.

#### <span id="page-1-0"></span>**Example for VSPLIT**

The VSPLIT control is defined in the same way as the HSPLIT control - but now transferred to vertical dimension. It looks like:

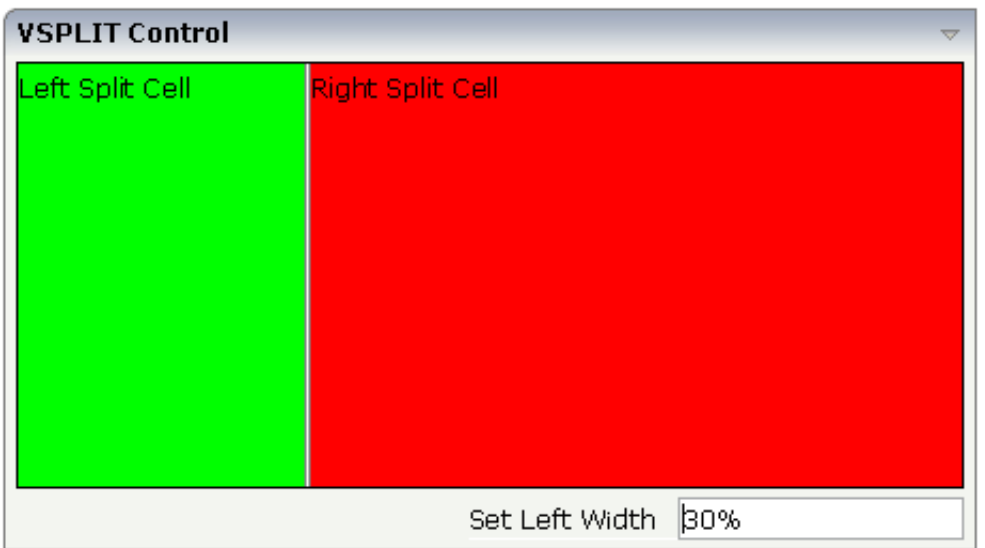

The VSPLIT part of the XML layout definition is:

```
<vsplit height="200" widthleftprop="widthleft" vsplitstyle="border: 1 solid #000000">
     <splitcell takefullheight="true" cellstyle="background-color:#00FF00">
         <itr>
             <label name="Left Split Cell" asplaintext="true">
             </label>
        \langleitr>
     </splitcell>
     <splitcell takefullheight="true" cellstyle="background-color: #FF0000">
         <itr>
             <label name="Right Split Cell" asplaintext="true">
             </label>
        \langleitr>
     </splitcell>
</vsplit>
```
#### <span id="page-2-0"></span>**HSPLIT Properties**

Basic

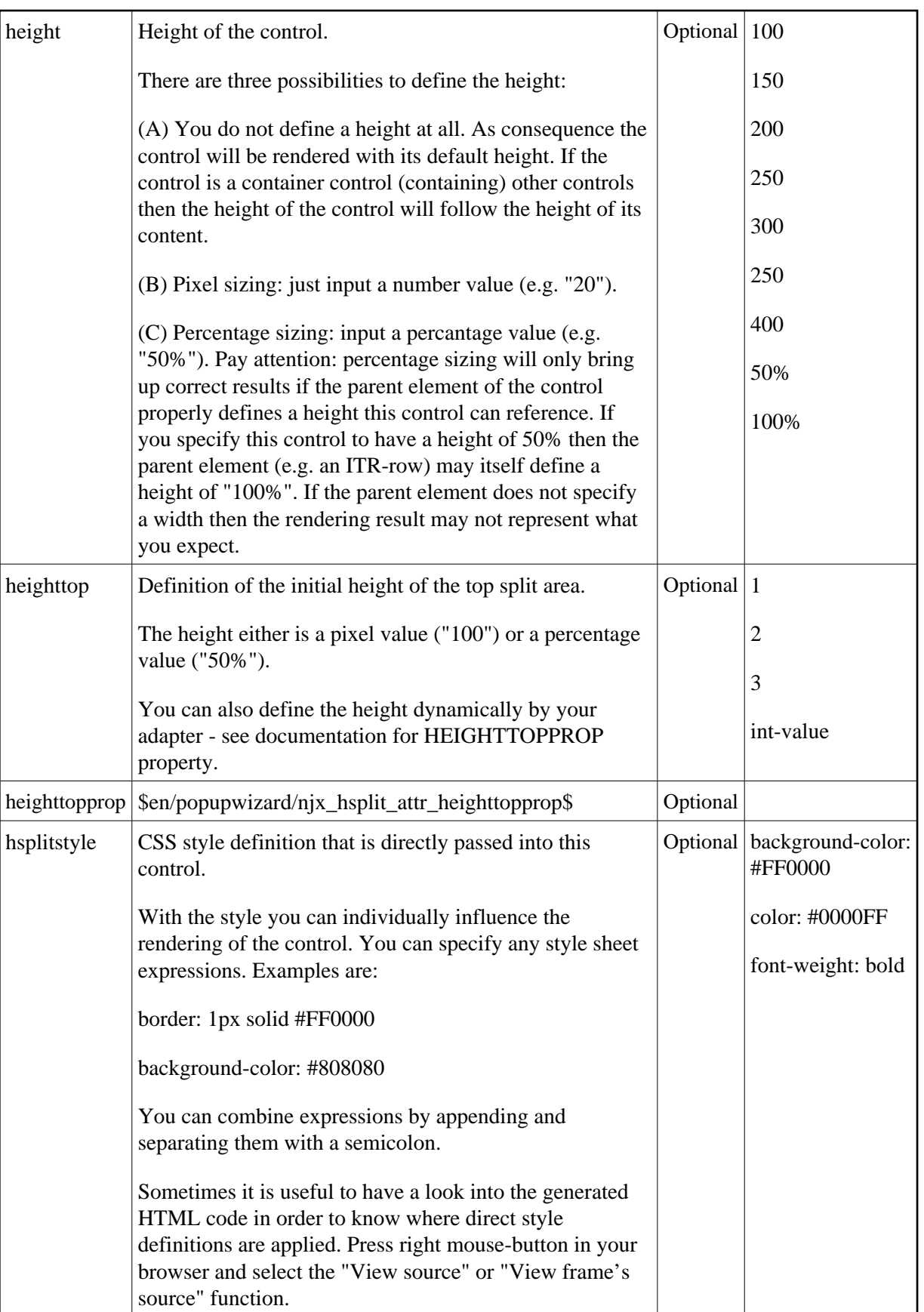

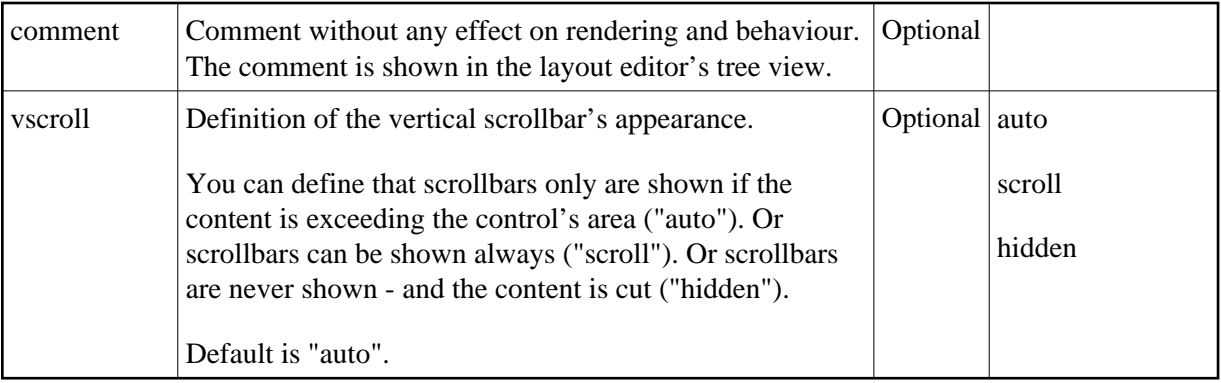

# <span id="page-4-0"></span>**VSPLIT Properties**

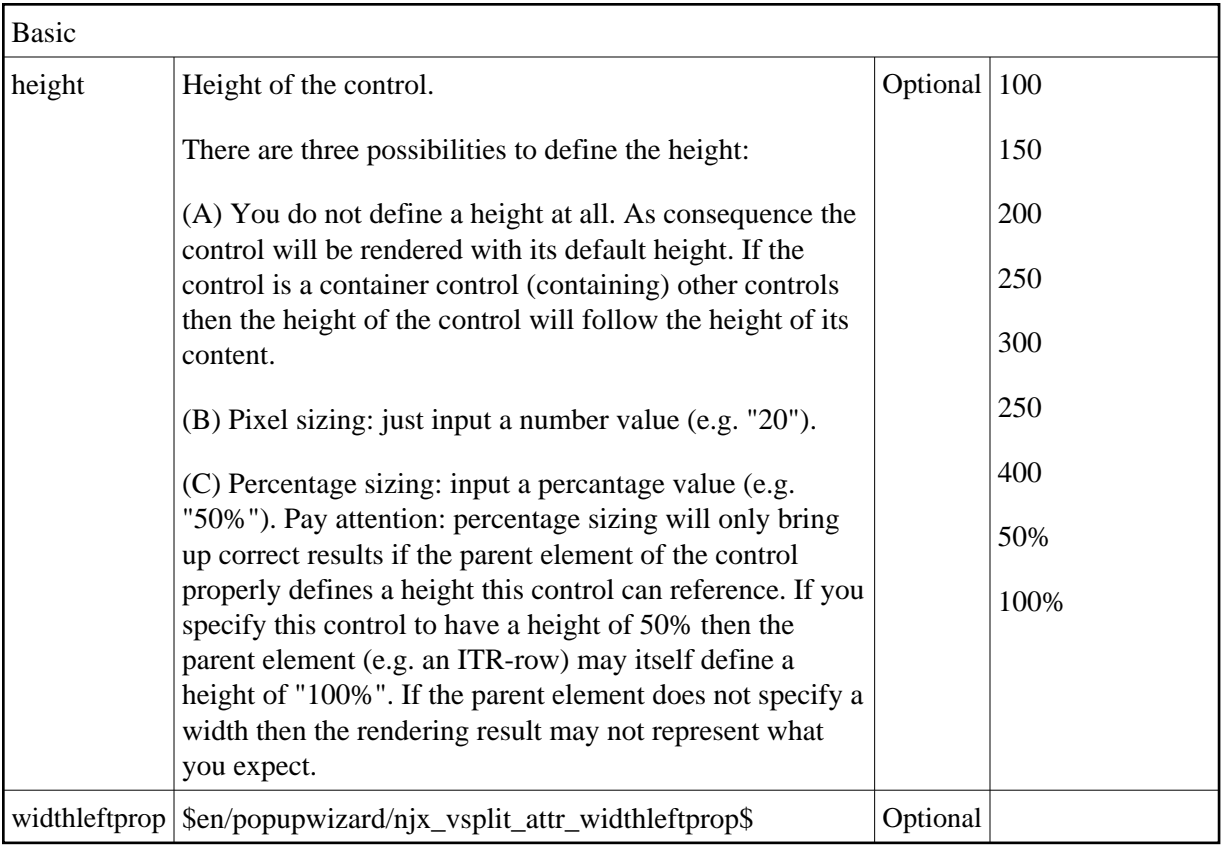

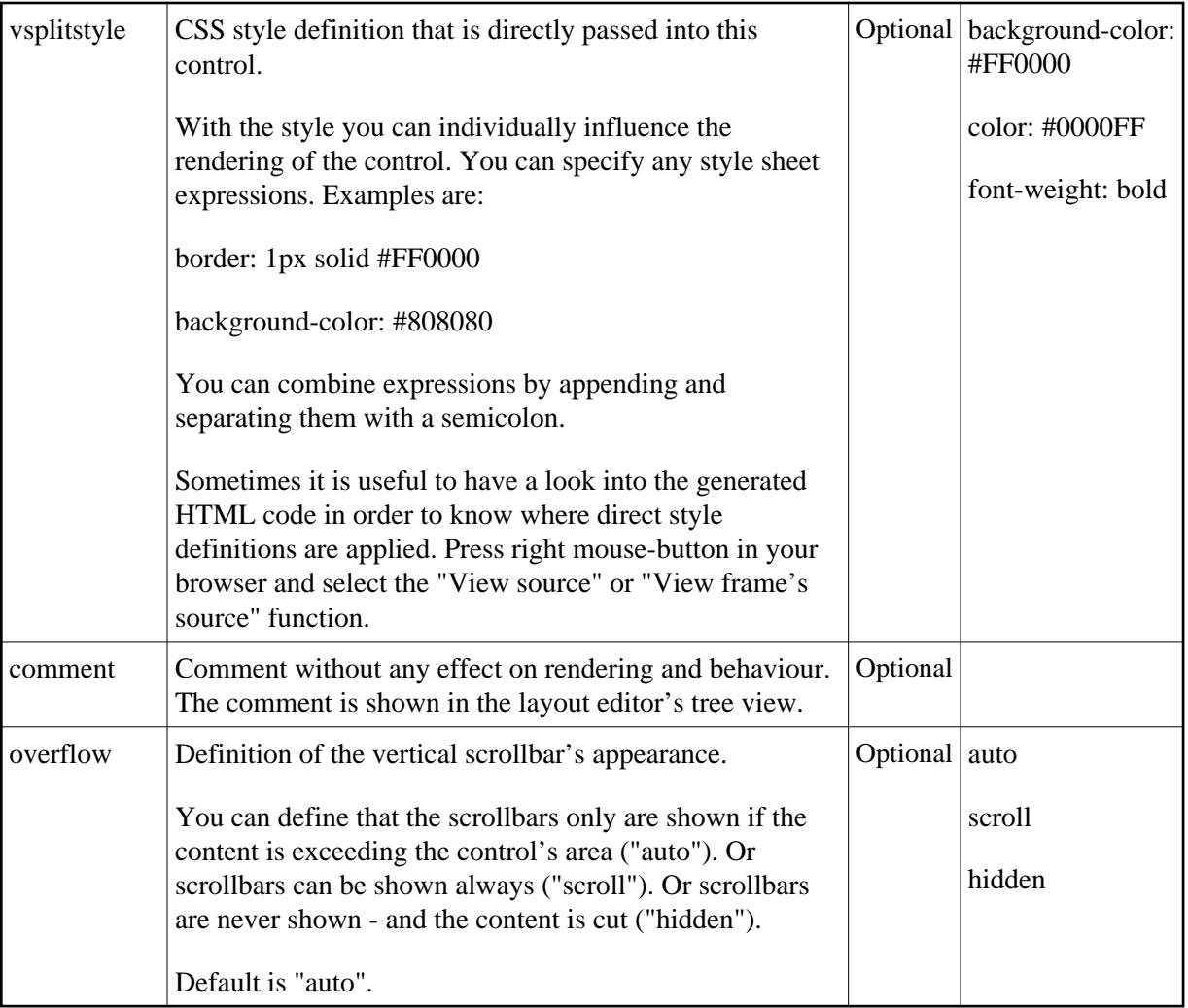

## <span id="page-5-0"></span>**SPLITCELL Properties**

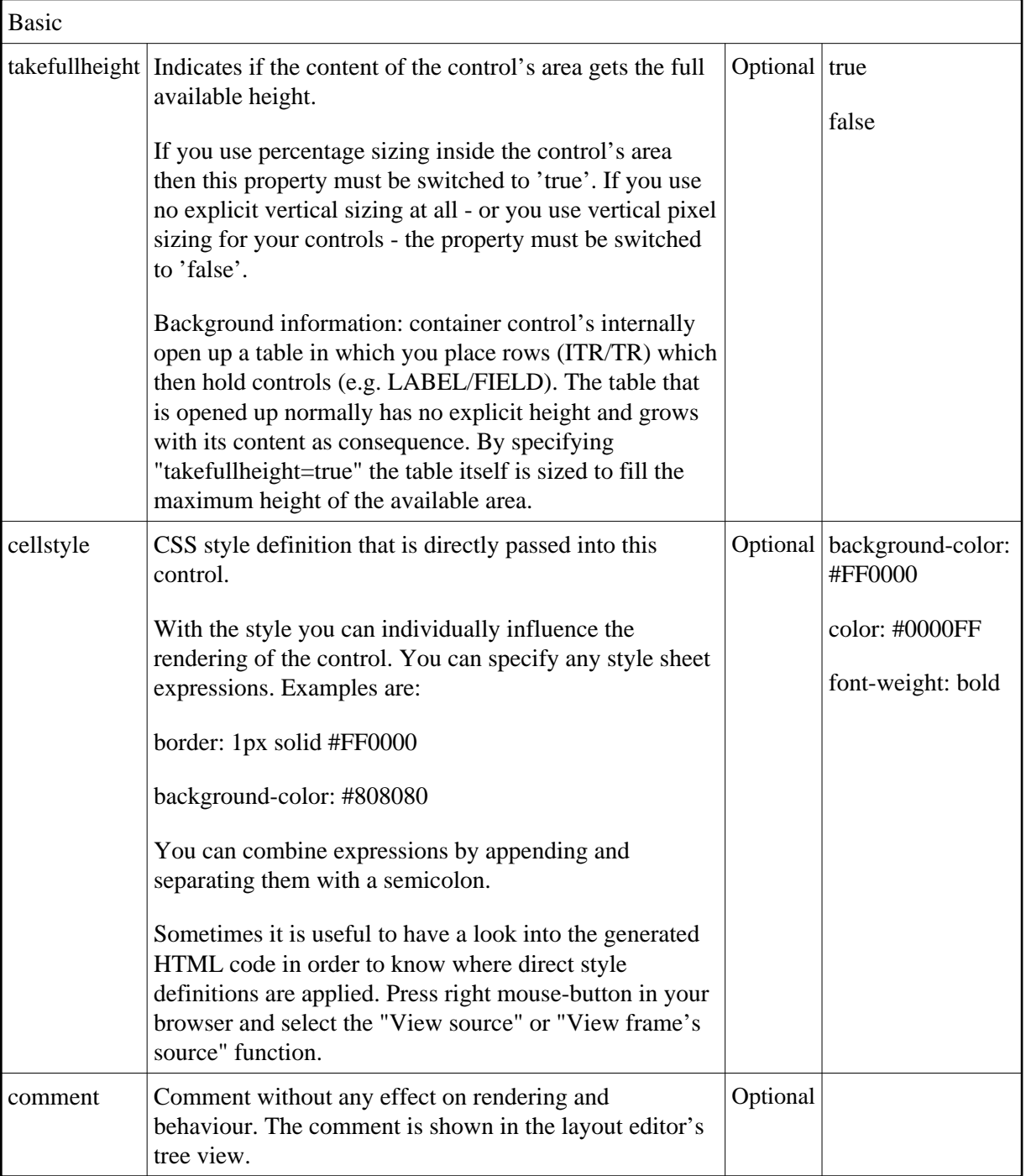

### <span id="page-6-0"></span>**Defining the Split Size**

The split size of HSPLIT and VSPLIT can be set in the following ways:

Fixed definition if initial split size: by using the HSPLIT property heighttop and the VSPLIT property widthleft, you can preset the size in a "hard way". The value will be used as the initial size.

By using the HSPLIT property heighttopprop and the VSPLIT property widthleftprop, the size can be defined by a server side property. Maybe you have some personalization in which the size is kept for every split area - and proposed the next time the user visits the page.